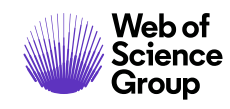

# **Notes de version ScholarOne Manuscripts Version T2.2020**

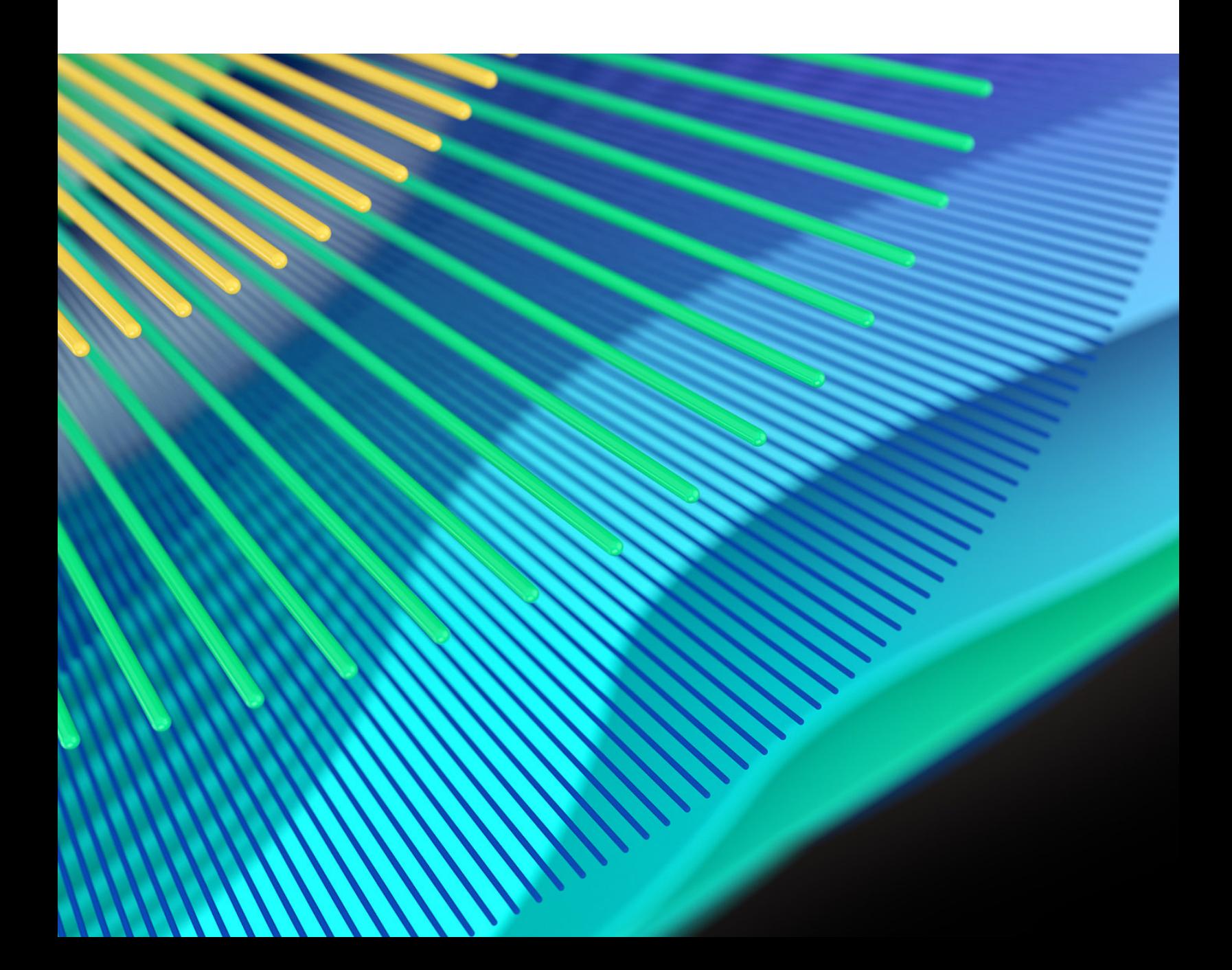

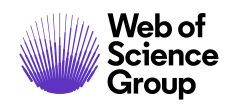

## **Présentation**

L'équipe produit *ScholarOne* travaille sans relâche pour proposer des mises à niveau dans le but d'améliorer la sécurité, les performances et l'expérience utilisateur. Les éléments suivants constituent d'importantes améliorations apportées à la plate-forme et aux outils de cette version. Certaines corrections et optimisations ont également été apportées.

Ce document fournit également des informations sur les valeurs de configuration par défaut et des instructions pour configurer chaque fonction. Notez que certains paramètres doivent être activés par un administrateur ou un représentant *ScholarOne* pour que vos utilisateurs bénéficient de la nouvelle fonctionnalité. Contactez l'équipe de votre maison d'édition pour toute question sur les permissions ou configurations.

Nous vous encourageons à communiquer les changements de processus à tous les utilisateurs concernés.

*Si vous avez des questions sur les points inclus dans cette version, contactez l'assistance produit ScholarOne à l'adresse [s1help@clarivate.com](mailto:s1help@clarivate.com).* 

## **Contenu**

- **1. [Traitement plus rapide des scripts via la cadre « Feature Activation Harness »](#page-2-0)**
- **2. [Intégration des envois](#page-2-1)**
- **3. [Indicateurs de texte](#page-3-0)**
- **4. [Corrections de défauts notables](#page-5-0)**

*Remarque : Cette version ne contient aucun changement des ressources DTD ou ISO.*

## **Mises à jour de la version T2.2020**

## <span id="page-2-0"></span>**1. Traitement plus rapide des scripts via la cadre « Feature Activation Harness »**

La version T2.2020 introduit un processus interne automatisé autorisant l'activation future des scripts (et leur maintenance), ce qui permettra de réduire le temps requis pour traiter les demandes des scripts. Feature Activation Harness est un cadre fondamental que les fonctionnalités actuelles et pas encore lancées peuvent exploiter pour activer et assurer la maintenance des scripts. Grâce à ce cadre, les temps de configuration seront de plus en plus courts dans les futures versions.

#### *Utilisateurs*

**Admin**

#### **Action requise**

Cette amélioration se fait en arrière-plan et ne nécessite aucune activation de la part des clients. Vous pourrez constater que les scripts feront l'objet de temps d'attente plus brefs au cours de l'année 2020 grâce à ce travail.

#### **Détails et configuration**

s.o.

## <span id="page-2-1"></span>**2. Outils d'intégration des envois**

Ces outils regroupent un ensemble de fonctions ScholarOne permettant à des systèmes externes (portails de maison d'édition, serveurs de préimpression, etc.) de transférer les manuscrits vers les sites des revues. La version T2.2020 comprend des améliorations techniques et des fonctionnalités en libre-service permettant aux éditeurs d'exploiter ces outils pour passer à l'échelle supérieure plus rapidement et maintenir une surveillance détaillée des statuts pour les envois intégrés.

#### *Utilisateurs*

**Admin**

### **Action requise**

L'accès aux outils d'intégration des envois sera accordé aux utilisateurs ScholarOne après validation de leur maison d'édition. Si vous utilisez des fonctionnalités d'intégration des envois dans ScholarOne et que vous pensez que ces outils pourraient vous être utiles, contactez-nous à l'adresse *[s1help@clarivate.com](mailto:s1help@clarivate.com)*.

### **Détails et configuration**

Contactez ScholarOne pour plus d'informations.

## <span id="page-3-0"></span>**3. Indicateurs de texte**

Très populaires sur le site ScholarOne Manuscripts Ideas, des indicateurs supplémentaires de texte (parfois appelés « balises ») sont désormais disponibles sous « Détails du texte » dans la section « Configuration ».

### *Utilisateurs*

**Admin**

## **Action requise**

Les indicateurs sont disponibles immédiatement et nécessitent d'être configurés comme indiqué ci-dessous.

## **Détails et configuration**

Les indicateurs sont configurables sous la section « Baliser le texte » de la page « Détails du texte ». Configurez le libellé accompagnant les indicateurs comme vous le feriez pour tout autre indicateur.

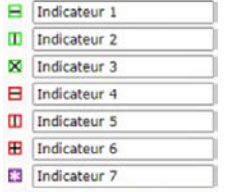

Les indicateurs pourront alors être sélectionnés dans l'onglet « Informations sur le texte ».

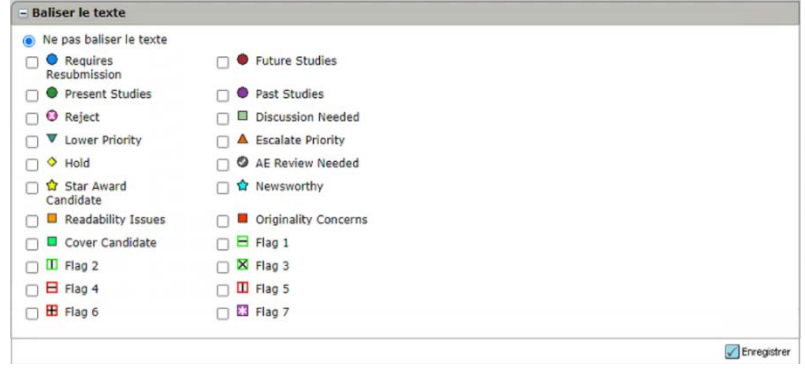

Comme les autres indicateurs, les nouveaux indicateurs apparaissent dans le fil d'Ariane et dans l'en-tête d'information du texte.

Tableau de bord - Admin / En attente de la liste de contrôle Admin / Détails pour WRK4-2020-0001 = II X = II H \* Terminer la liste de contrôle Envoyé : 27-mai-2020; Dernière mise à jour : 27-mai-2020; 0 jours, 0 heures en  $\hfill\ensuremath{\mathcal{D}}$ WRK4-2020-0001 BIT X BIT BIT

## <span id="page-5-0"></span>**Corrections de défauts notables et optimisations de fonctionnalités**

#### **Remarque**

ScholarOne déploie généralement un certain nombre de correctifs entre deux versions afin que les utilisateurs bénéficient en permanence des améliorations de la plateforme. Un grand nombre d'améliorations sont gérées par des équipes internes dans le but d'optimiser les processus. Par conséquent, les flux de travail ne sont pas affectés. Si toutefois vous aviez des questions au sujet de ces changements, n'hésitez pas à contacter l'assistance.

- **Erreur lors des sauvegardes des mises à jour de compte**
	- o Identification et correction d'un problème intermittent qui bloquait les enregistrements lorsque des mots-clés étaient actualisés dans les comptes.

## • **Recherche de texte avancée**

o Correction d'un problème dans lequel les informations de la recherche initiale n'étaient pas conservées lorsque les paramètres de recherche étaient modifiés directement depuis la section « Résultats de la recherche ».

### • **Analyse**

o Correction d'un problème d'affichage dans lequel les mots-clés et expressions apparaissaient en double dans la section « Analyse » de l'onglet « Informations sur le texte » si l'option « Supprimer tous les fichiers » était utilisée au cours du processus d'envoi.

## • **Emails au format HTML**

- o Correction d'un problème empêchant de cliquer sur les liens dans Yahoo!, Outlook et d'autres clients de messagerie.
- o Correction d'un problème empêchant le formatage du texte d'apparaître comme prévu dans la section « Historique du texte ».
- **Transferts**
	- o Correction d'un problème survenant après l'annulation d'un transfert, mais pour lequel la revue initiale de destination apparaissait encore dans la section « Transférer à »/« Transfert présélectionné ».

#### **Pour plus d'informations, veuillez contacter**

Assistance produit ScholarOne **[s1help@clarivate.com](mailto:s1help@clarivate.com)**

Tél. : (+1) 888 503 1050 (États-Unis) ou (+44) 800 328 8044 (Royaume-Uni) Lundi 12 h 00 (Heure de l'Est) - Vendredi 20 h 30 (Heure de l'Est)

**[webofsciencegroup.com](http://www.webofsciencegroup.com/)**

#### **À propos de Web of Science Group**

*Web of Science Group* est une société Clarivate qui organise les informations mondiales de recherche afin d'aider les universitaires, les entreprises, les maisons d'édition et les administrations à faire des recherches plus rapidement. Cette société est optimisée par *Web of Science*, la plus grande plate-forme mondiale neutre de recherche éditoriale et d'indexation des citations. Elle regroupe plusieurs marques connues comme : *Converis, EndNote, Kopernio, Publons, ScholarOne* et l'*Institute for Scientific Information (ISI)*. L'« université » de Web of Science Group, ISI maintient la base des connaissances sur laquelle reposent l'index, les informations connexes et les services et contenus analytiques. Elle communique ces connaissances en externe lors d'événements, conférences et dans des publications, et réalise des recherches pour soutenir, élargir et améliorer la base de connaissances. Pour plus d'informations, rendez-vous sur **[webofsciencegroup.com](http://www.webofsciencegroup.com/)**.

© 2019 Clarivate. Tous droits réservés. Toute nouvelle publication ou redistribution du contenu Clarivate, y compris via des cadres ou par tout autre moyen, est strictement interdite sans le consentement écrit préalable de Clarivate. Web of Science Group et son logo, ainsi que toutes les autres marques mentionnées dans ce document sont des marques appartenant à leurs propriétaires respectifs et sont utilisées sous licence.